## **Adjusting Academic and Program Use Standards**

In the **Classes** menu, we first see the list of all classes enrolled under your care.

You will then be able to adjust, according to what standard you wish to set for a particular class, the required pass grade and attempts required before a student member of this class has access to the solutions of any given lesson.

To make adjustments, we highlight the class in question; Let's say '7M1' and press 'Edit Class.'

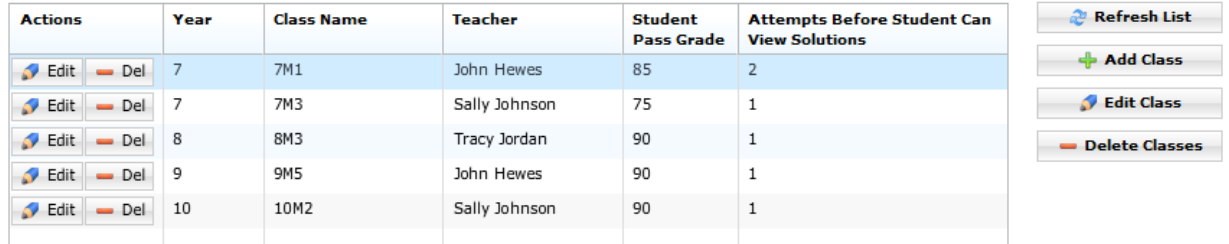

In the new prompt page, we can make any necessary changes to the pass grade and/or the number of attempts required.

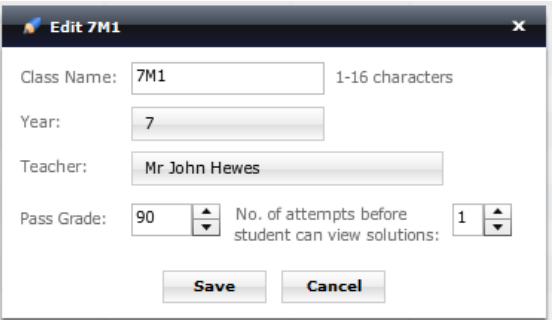

After making these changes we save, confirm the save, and these changes are immediately reflected in the class list.

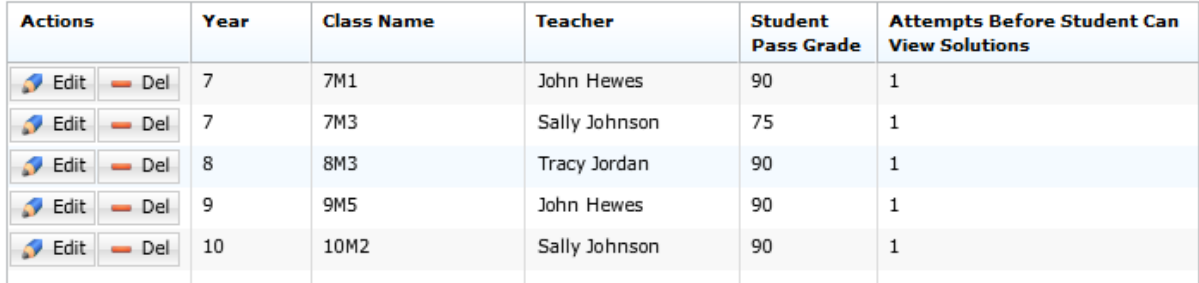